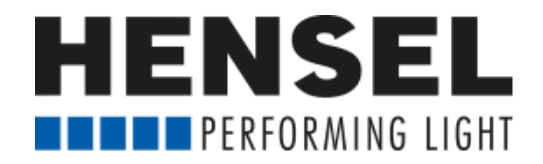

## **Programming instruction for EXPERT D (Windows)**

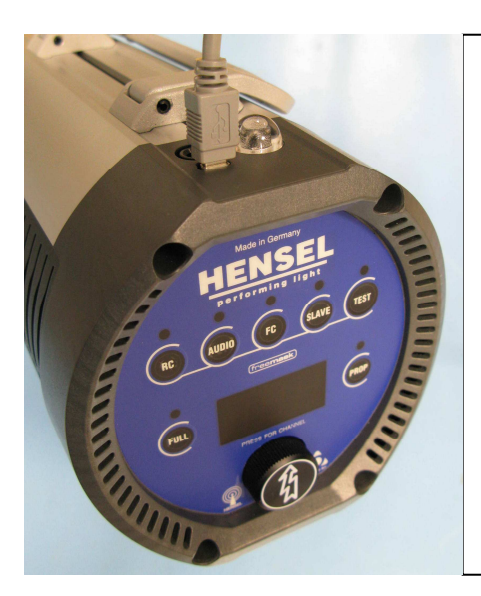

Connect the unit by the USB socket with the computer before switching on.

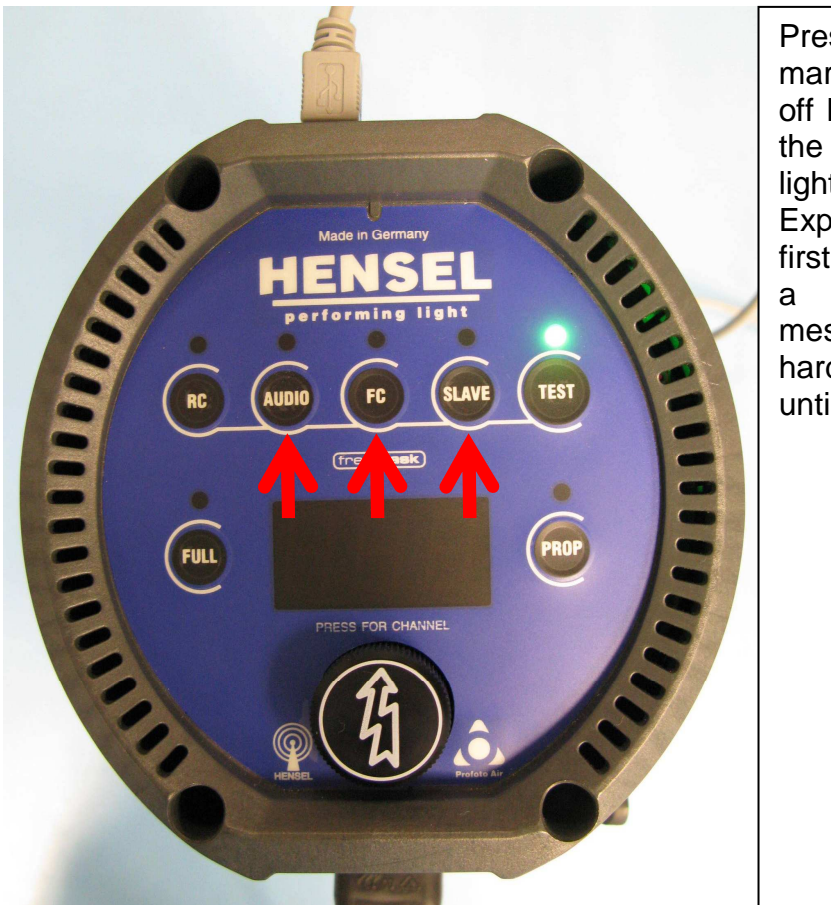

Press the three with red arrows marked push-buttons with switched off Expert D unit and then switches the unit on. The green ready LED lights up. Programming mode of the Expert D is now active. If for the first time an Expert D is stuck on to a computer, you receive the message at the computer "the new hardware was found ". Please wait until the new hardware is installed.

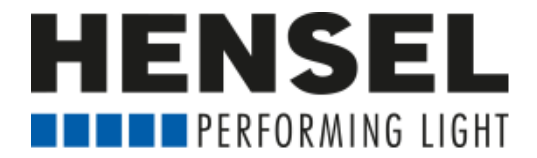

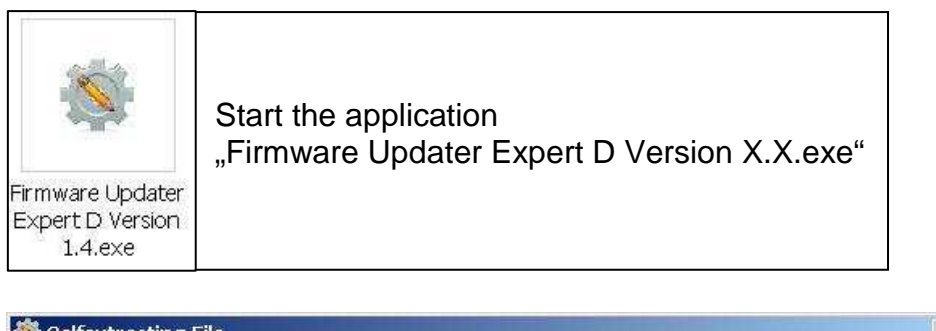

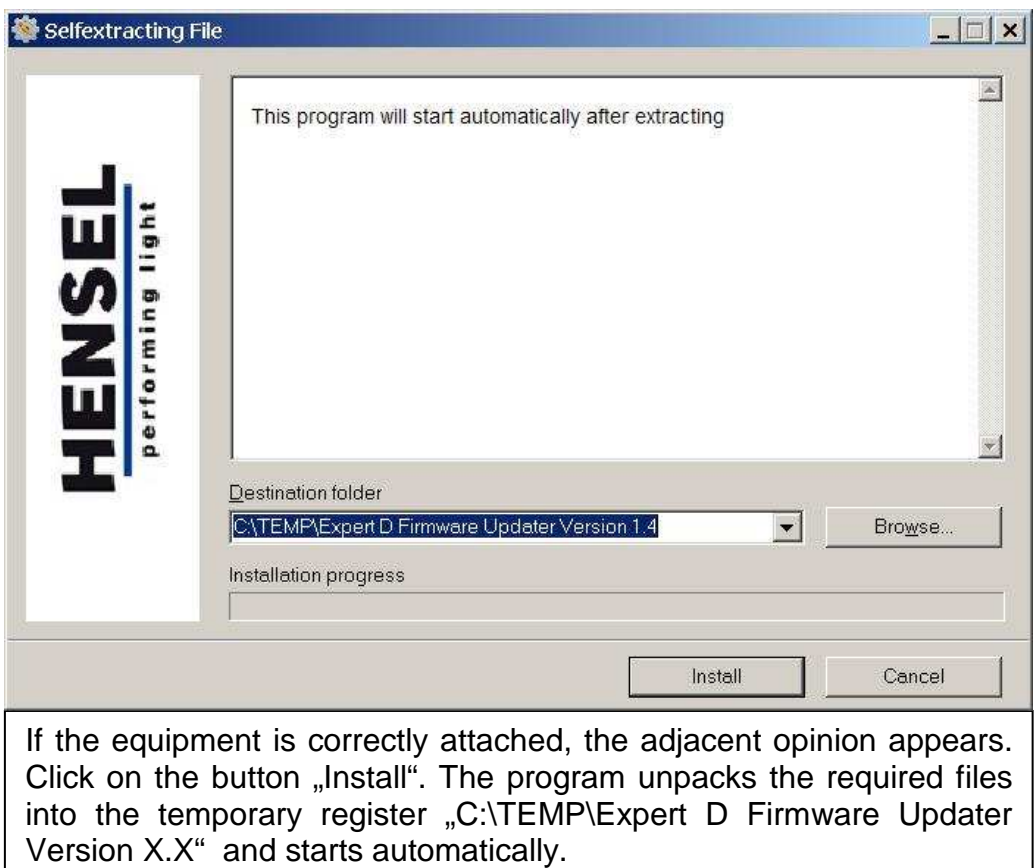

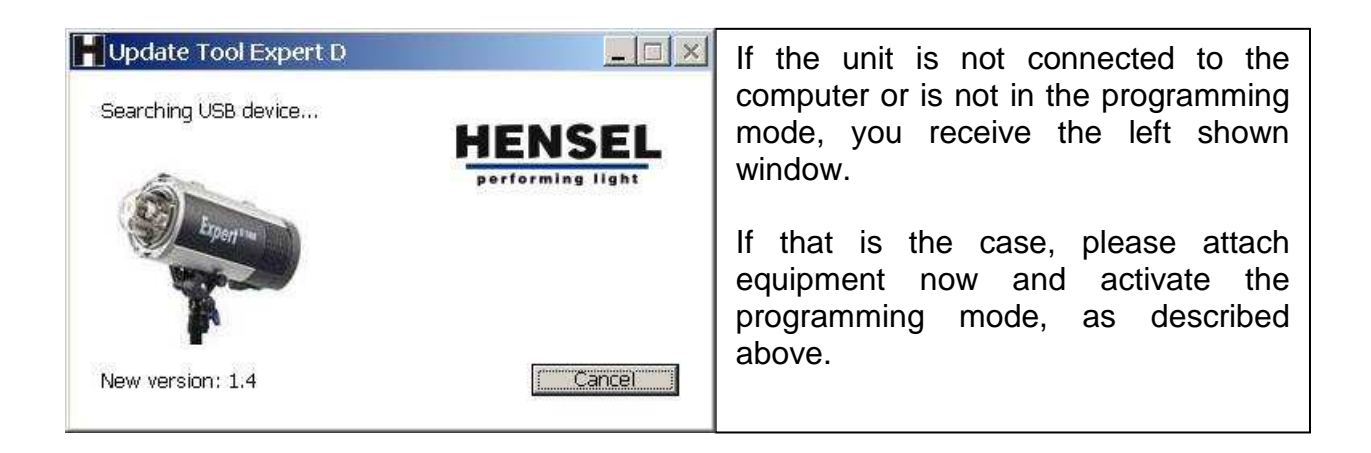

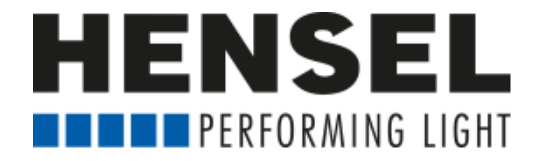

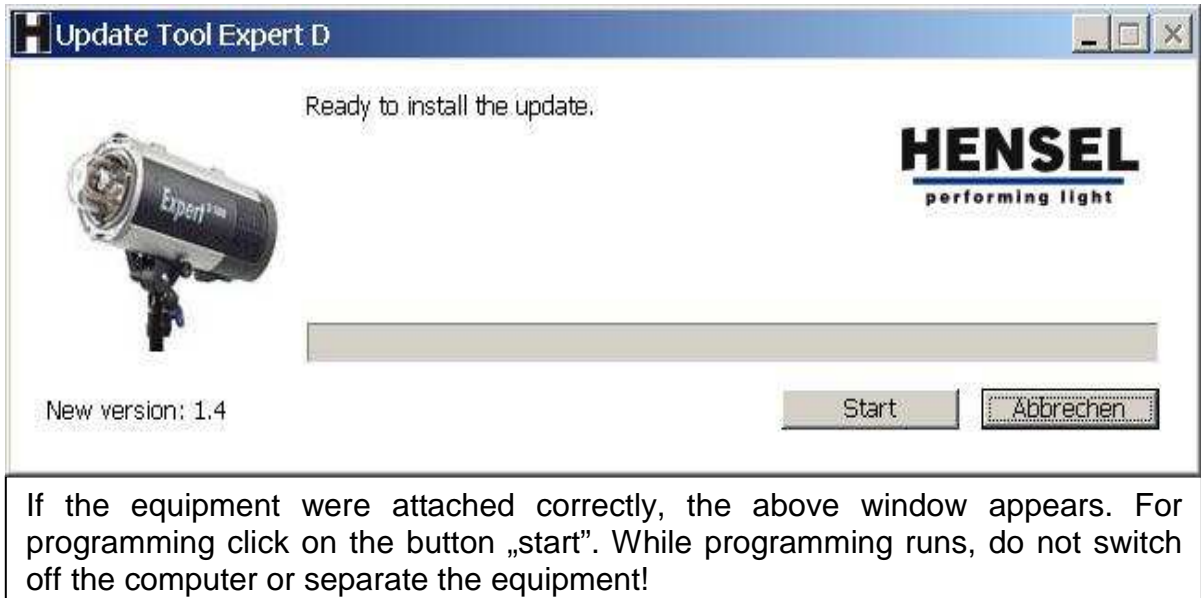

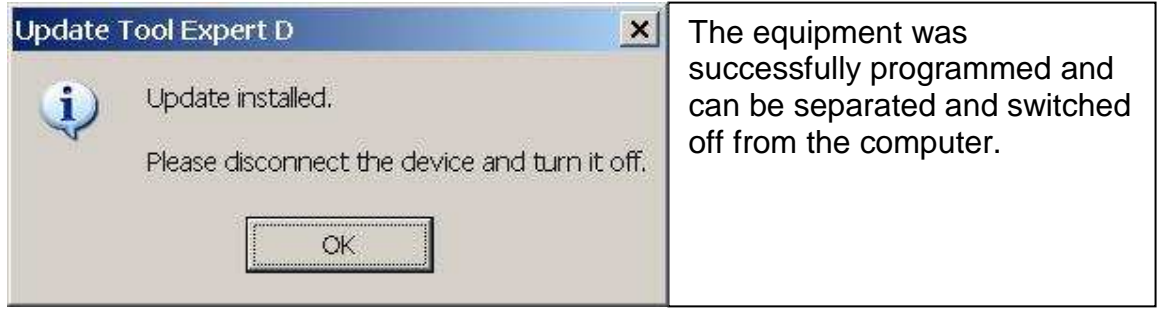